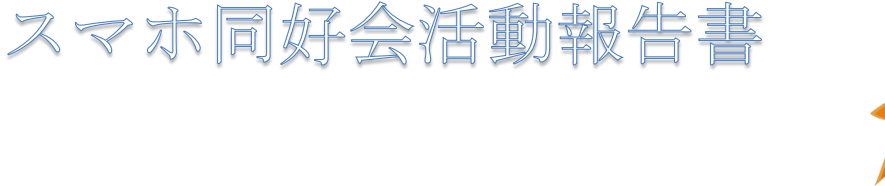

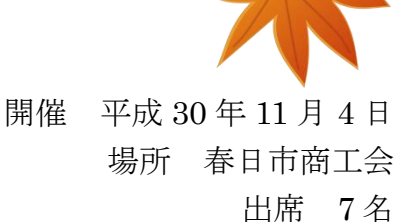

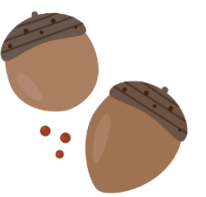

10 月に習った iPhone 機種変更時のデーター移行の方法を

パソコンを使って実践学習をしました。

(注)

\*iTunes を最新バージョンにする。 \*iPhone の ios を最新にする。 \*純正のケーブルを使う。

iTunes の自動同期の設定を停止しパソコンと iPhone を接続して同期 暗号化バックアップする。(ライン履歴の引き継ぎができる) 新 iPhone とパソコンを接続しバックアップから復元する。

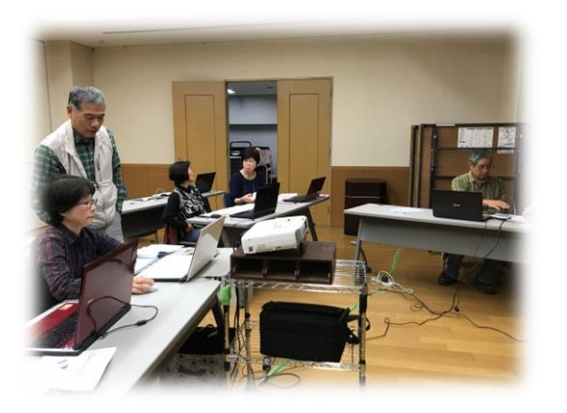

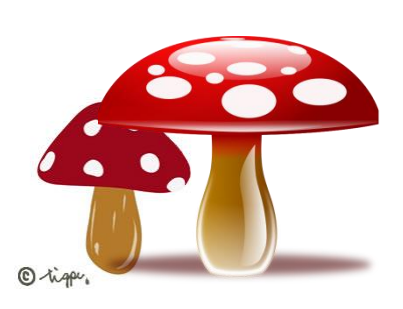

記録 坂野